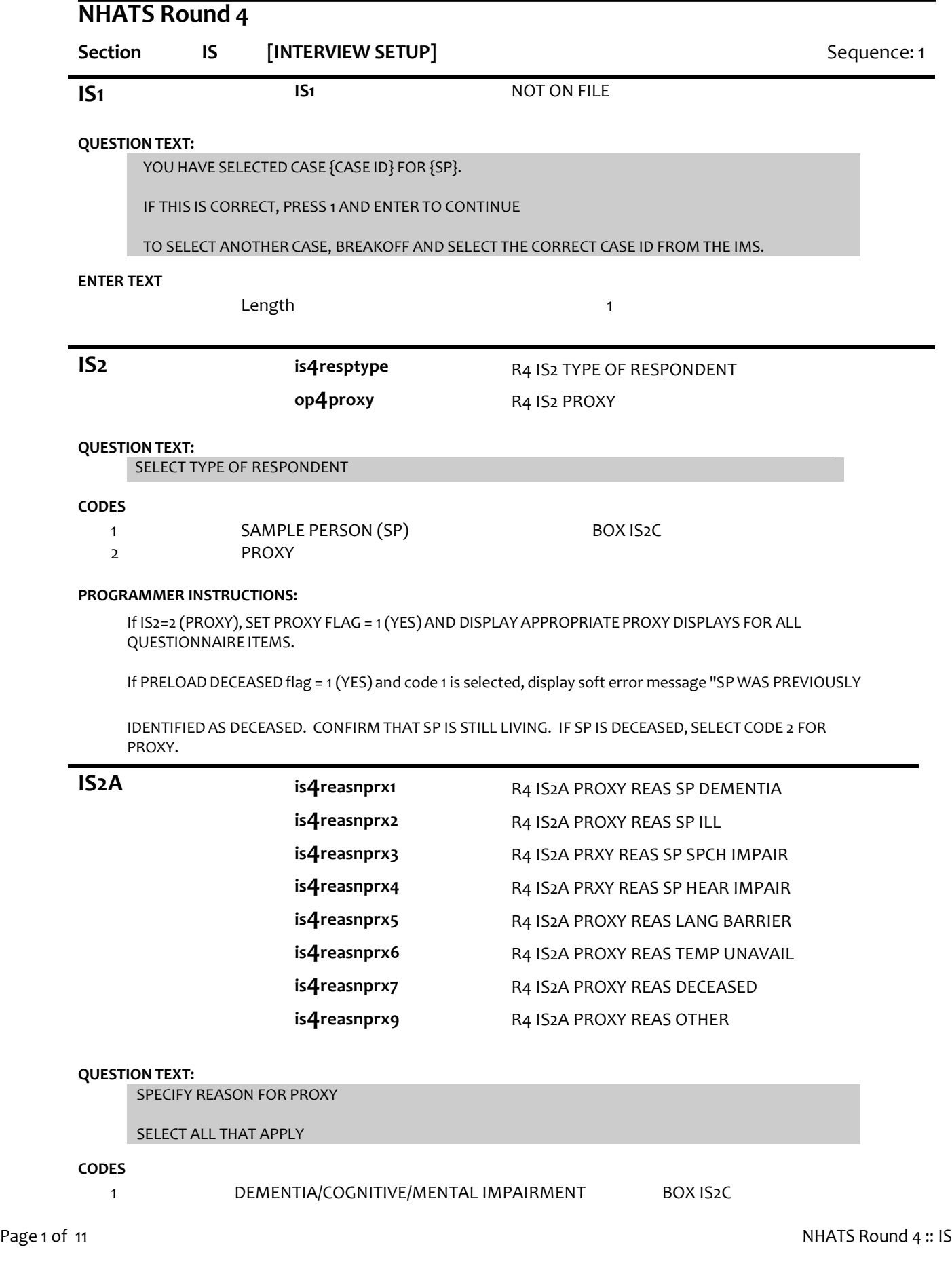

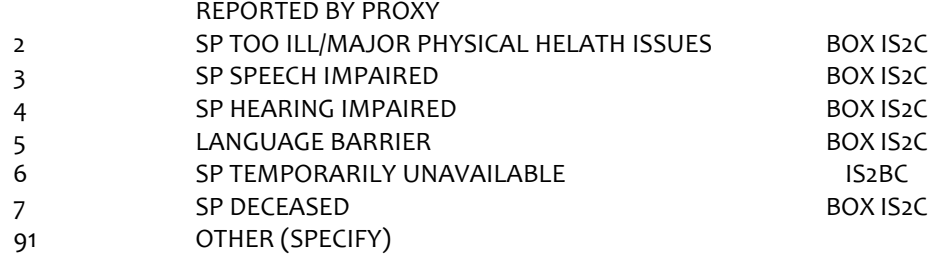

#### **PROGRAMMER INSTRUCTIONS:**

Allow select all that apply.

If IS2A = 7 (DECEASED), display soft error message "YOU HAVE SELECTED SP DECEASED. IF SP IS STILL LIVING, SELECT A DIFFERENT OPTION. IF SP IS DECEASED, SELECT SUPPRESS TO CONFIRM.".

If IS2A = 7 (DECEASED) AND 1-6 OR 91, display error message "INCONSISTENT ANSWER. SP DECEASED CANNOT BE SELECTED WITH OTHER PROXY REASONS.".

IF PRELOAD DECEASED flag = 1 (YES) and code 7 not selected, display soft error message "SP WAS PREVIOUSLY IDENTIFIED AS DECEASED. CONFIRM THAT SP IS STILL LIVING. IF SP IS DECEASED, SELECT CODE 7, SP DECEASED.".

If  $IS2A = 7$  (DECEASED), set DECEASED flag = 1 (YES).

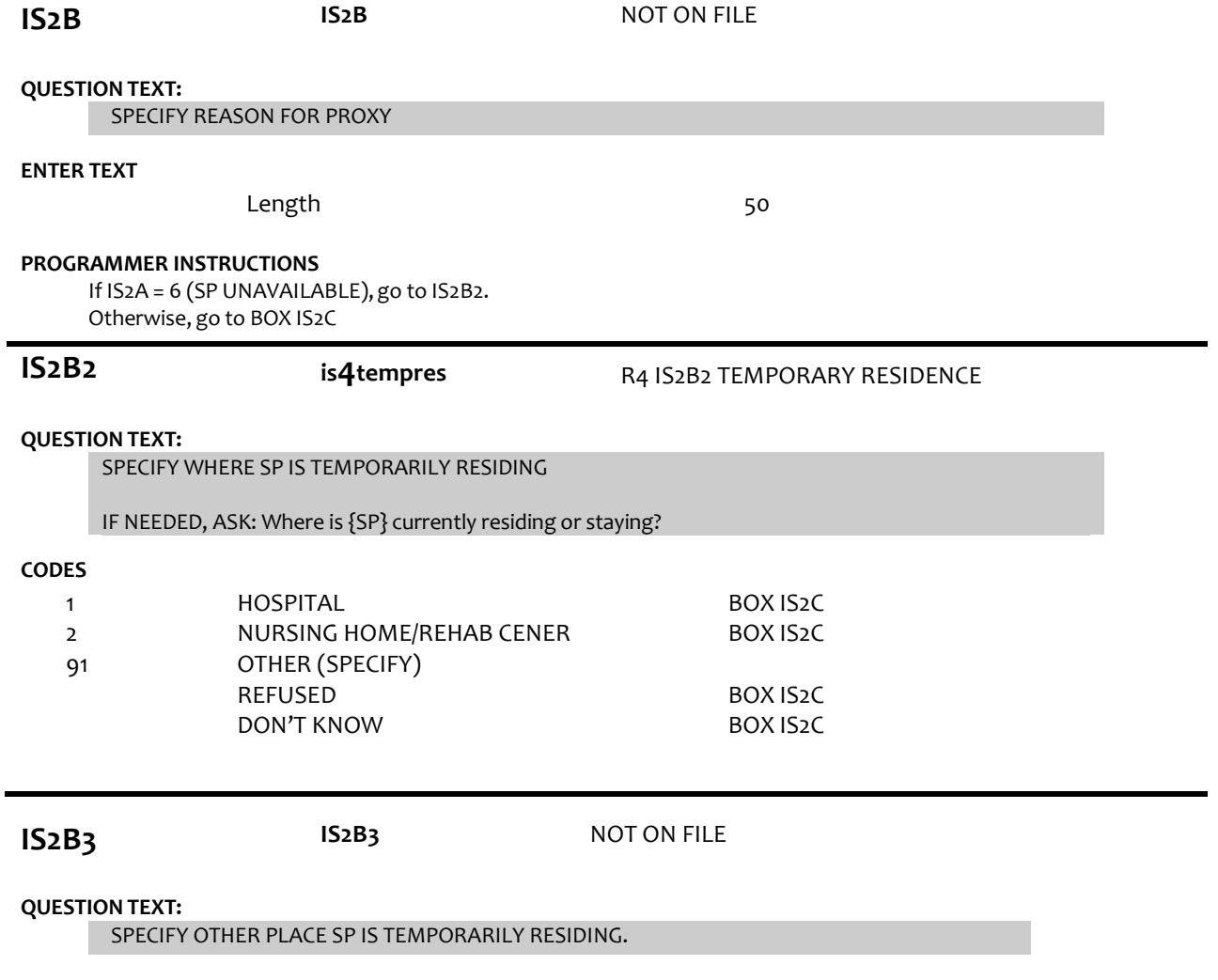

**ENTER TEXT**

Length 50

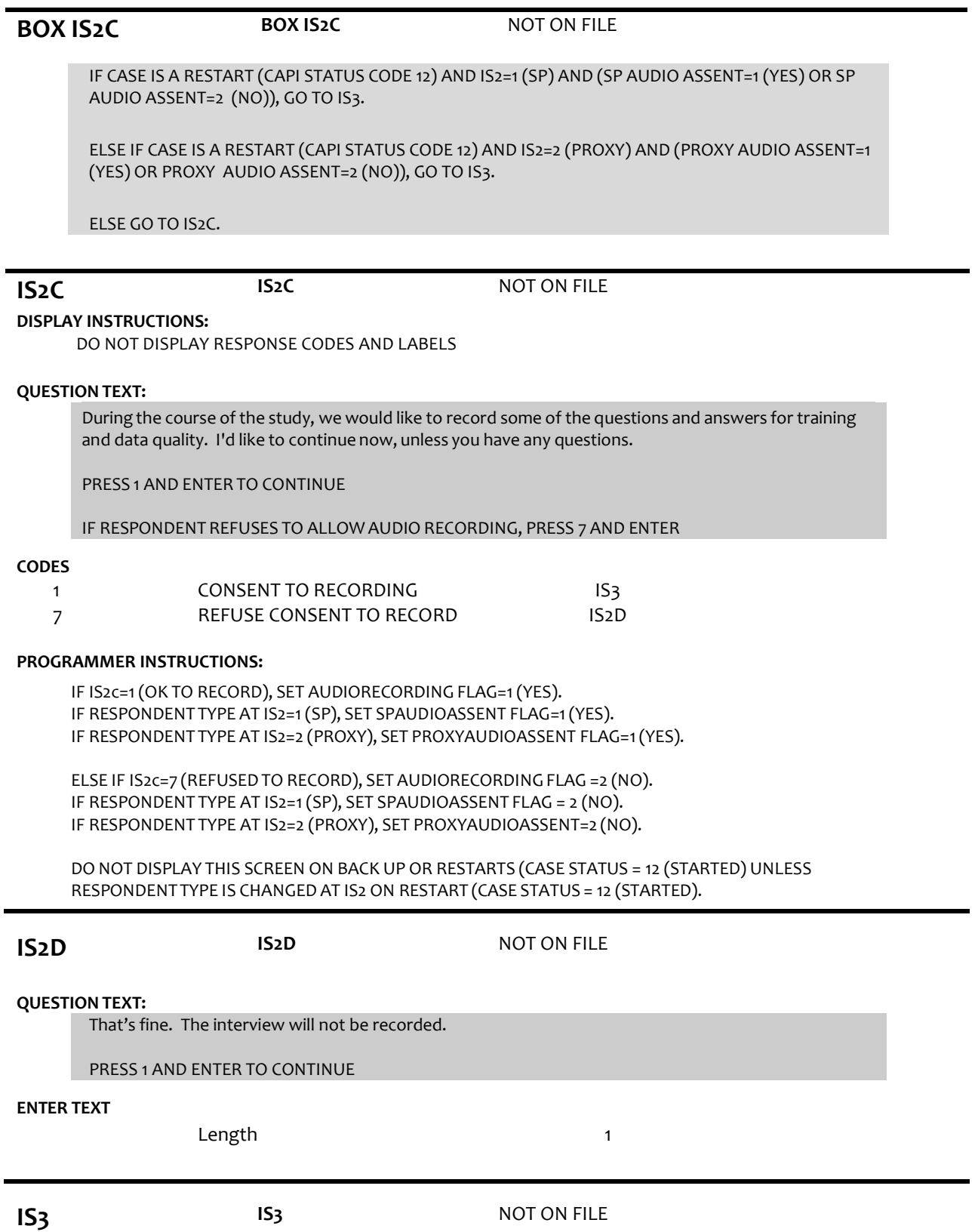

**DISPLAY INSTRUCTIONS:**

If IS2A=7 (SP DECEASED), display "was". Otherwise, display "is".

#### **QUESTION TEXT:**

Before we start, I just want to confirm that {your/SP's} name {is/was} {SP'S FIRST NAME}{SP'S MIDDLE NAME} {SP'S LAST NAME}. Is that correct?

SPELL OUT SP'S NAME. CONFIRM SPELLING.

#### **CODES**

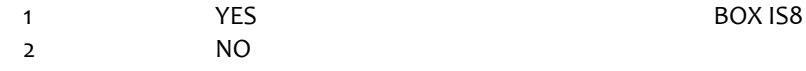

#### **PROGRAMMER INSTRUCTIONS:**

If Breakoff at or before this screen, do not save any data and set case status = 11 (READY).

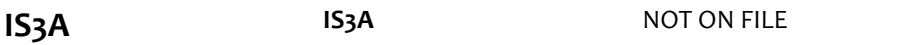

#### **DISPLAY INSTRUCTIONS:**

Display preloaded SP name in the response fields.

Display "FIRST" in bold underlined text.

Display SP first name in fill as bold underlined.

If IS2A=7 (SP DECEASED), display "was". Otherwise, display "is".

#### **QUESTION TEXT:**

What {is/was} the correct spelling of {your/SP's} full name?

{FIRST NAME} {MIDDLE NAME} {LAST NAME}

CORRECT FIRST NAME. CONFIRM SPELLING

#### **ENTER TEXT**

Length 25

#### **PROGRAMMER INSTRUCTIONS:**

Display IS3a, 3b, and 3c on the same screen.

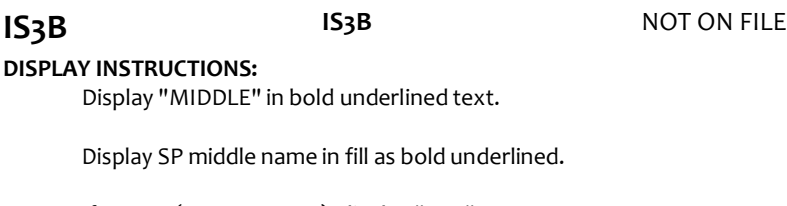

If IS2A=7 (SP DECEASED), display "was". Otherwise, display "is".

#### **QUESTION TEXT:**

What {is/was} the correct spelling of {your/SP's} full name?

{FIRST NAME} {MIDDLE NAME} {LAST NAME}

CORRECT MIDDLE NAME. CONFIRM SPELLING

### PRESS ENTER IF NO MIDDLE NAME OR INITIAL

#### **ENTER TEXT**

Length 25

#### **PROGRAMMER INSTRUCTIONS:**

Display IS3a, 3b, and 3c on the same screen.

Allow empty.

# **IS3C IS3C** NOT ON FILE **DISPLAY INSTRUCTIONS:** Display "LAST" in bold underlined text. Display SP last name in fill as bold underlined. If IS2A=7 (SP DECEASED), display "was". Otherwise, display "is". **QUESTION TEXT:** What {is/was} the correct spelling of {your/SP's} full name? {FIRST NAME} {MIDDLE NAME} {LAST NAME} CORRECT LAST NAME. CONFIRM SPELLING **ENTER TEXT** Length 25 **PROGRAMMER INSTRUCTIONS:** Write corrected SP name to the person roster. Set flag to indicate SP name was updated. **BOX IS8 BOX IS8** NOT ON FILE Write SP name (if corrected at IS3a-c) to the PERSON ROSTER. Set relationship to SP = 1 (SAMPLE PERSON). If IS2 = 1 (SP), to Section RE - Residence. If IS2 = 2 (PROXY), go to IS8. **IS8** NOT ON FILE

#### **DISPLAY INSTRUCTIONS:**

Display PERSON ROSTER with FIRST NAME, LAST NAME, and RELATIONSHIP TO SP.

Display "NOT ON LIST" as first roster option.

#### **QUESTION TEXT:**

What is your name?

CHOOSE PERSON FROM LIST.

#### **PROGRAMMER INSTRUCTIONS:**

If existing ROSTER MEMBER selected, set PROXY RESP CURRENT INT FLAG = 1 for ROSTER MEMBER and go to IS11.

Otherwise, go to IS8A.

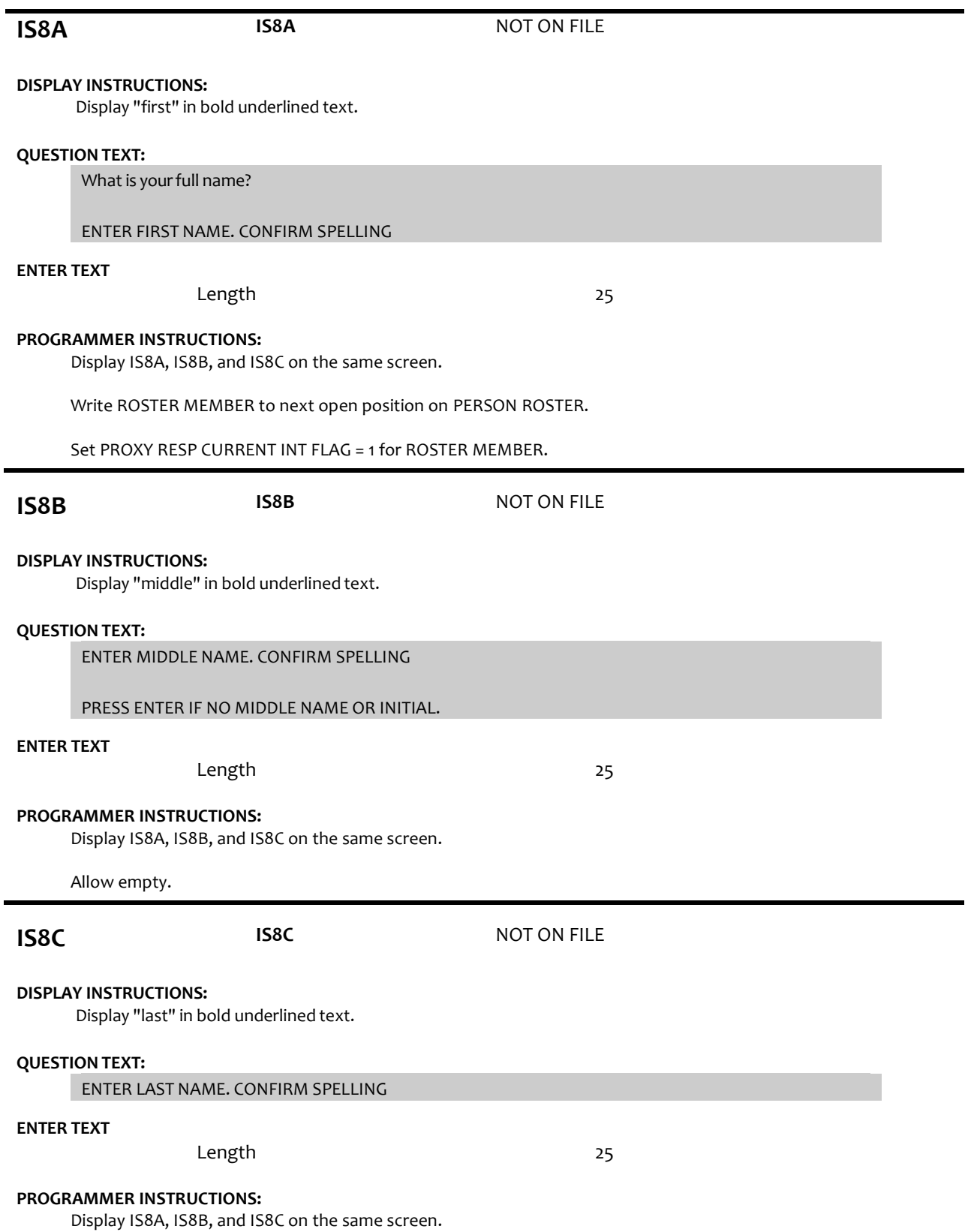

Page 6 of 11 NHATS Round 4 :: IS

## **IS9 is4prxyrelat**

## R4 PROXY RELATIONSHIP TO SP R4 RELASHIP TO SP UPDATE AND NEW

**op4relatnshp**

### **DISPLAY INSTRUCTIONS:**

Display PROXY RELATIONSHIP CODE LIST.

### **QUESTION TEXT:**

How are you related to {SP}?

IF NEEDED: Are you {his/her}…..?

CODE RELATIONSHIP OF PROXY TO SP

PRESS F1 FOR HELP SCREEN

#### **CODES**

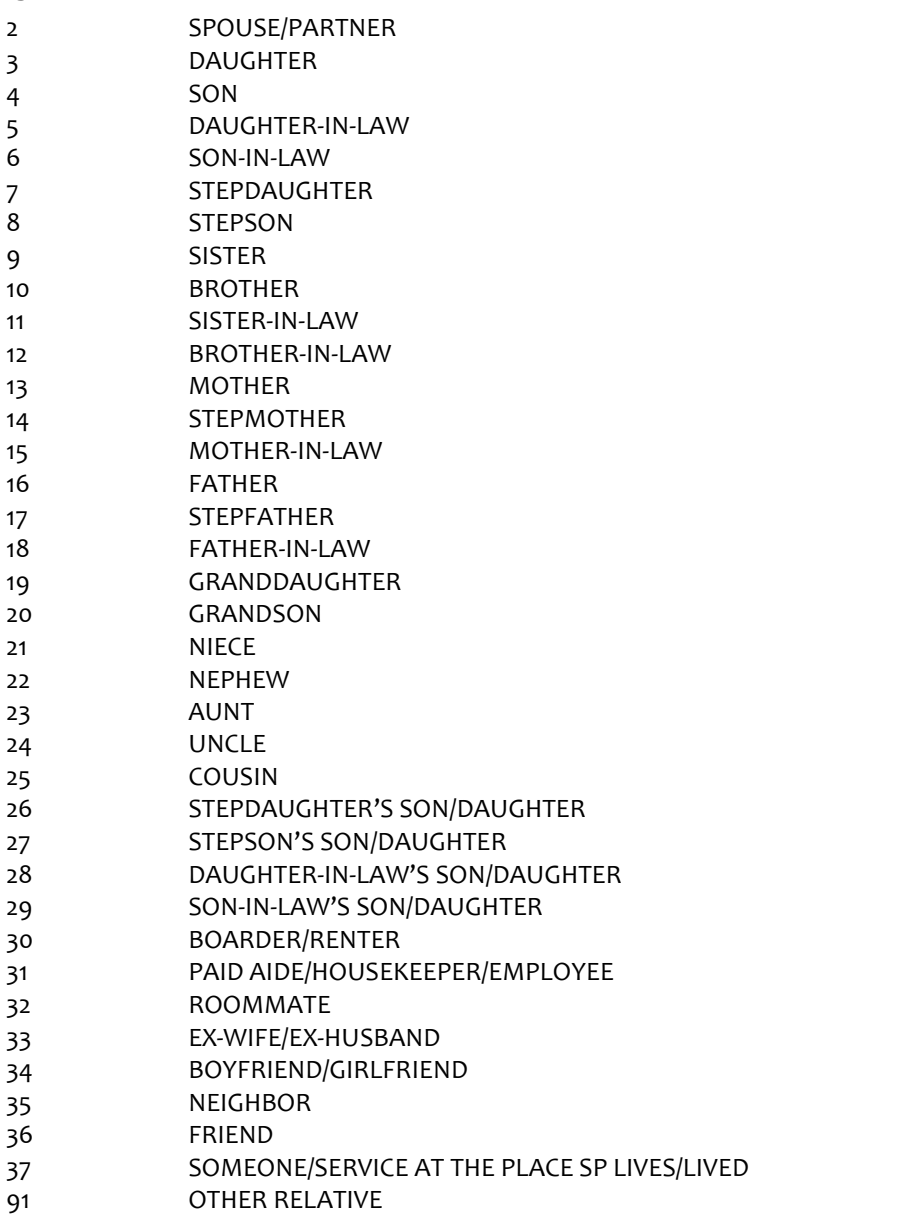

#### 92 OTHER NONRELATIVE

#### **PROGRAMMER INSTRUCTIONS:**

If code = 2 (SPOUSE/PARTNER), 3 (DAUGHTER), 4 (SON), 7 (STEPDAUGHTER), OR 8 (STEPSON) selected for new addition to the roster, display soft error message, "UNLIKELY RESPONSE. REVIEW NAMES AND RELATIONSHIPSON ROSTER AT IS8 TO MAKE SURE PERSON DOESN'T ALREADY EXIST ON THE ROSTER."

If 3 (daughter), 5 (daughter-in-law), 7 (stepdaughter), 9 (sister), 11 (sister-in-law), 13 (mother), 14 (stepmother), 15 (mother-in-law),19 (granddaughter), 21 (niece), or 23 (aunt) selected, set IS10= 2 (female) and go to BOX IS11.

ELSE If 4 (son), 6(son-in-law), 8 (stepson), 10 (brother), 12 (brother-in-law), 16 (father), 17 (stepfather), 18 (father-in-law), 20 (grandson), 22 (nephew), or 24 (uncle) selected, set IS10 = 1 (male) and go to BOX IS11.

If IS9 = 91 or 92, go to IS9a.

Otherwise, GO TO IS10.

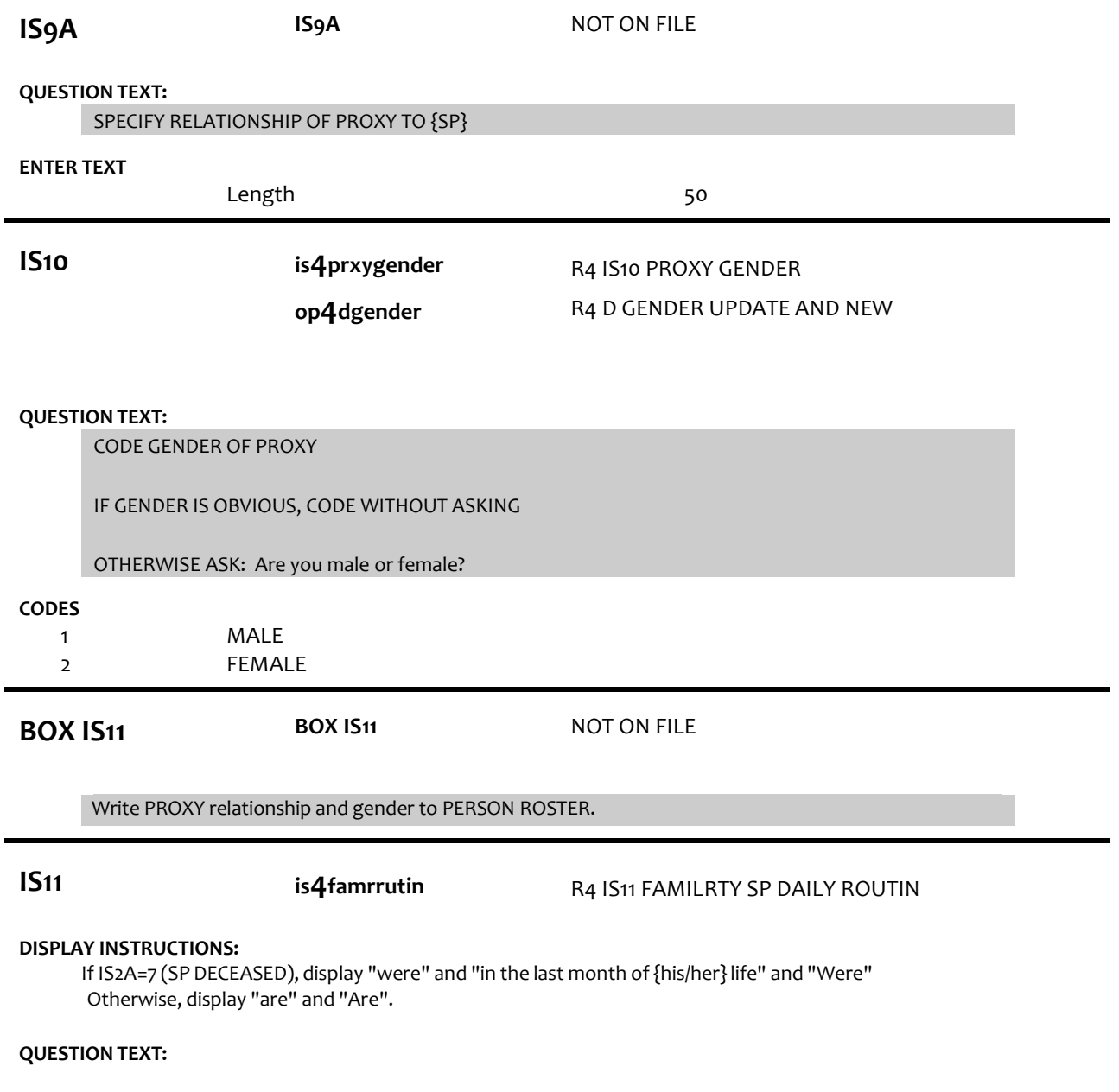

How familiar {are/were} you with {SP}'s daily routine {in the last month of {his/her} life}? {Are/Were} you very familiar, somewhat familiar, a little familiar, or not at all familiar?

## **CODES**

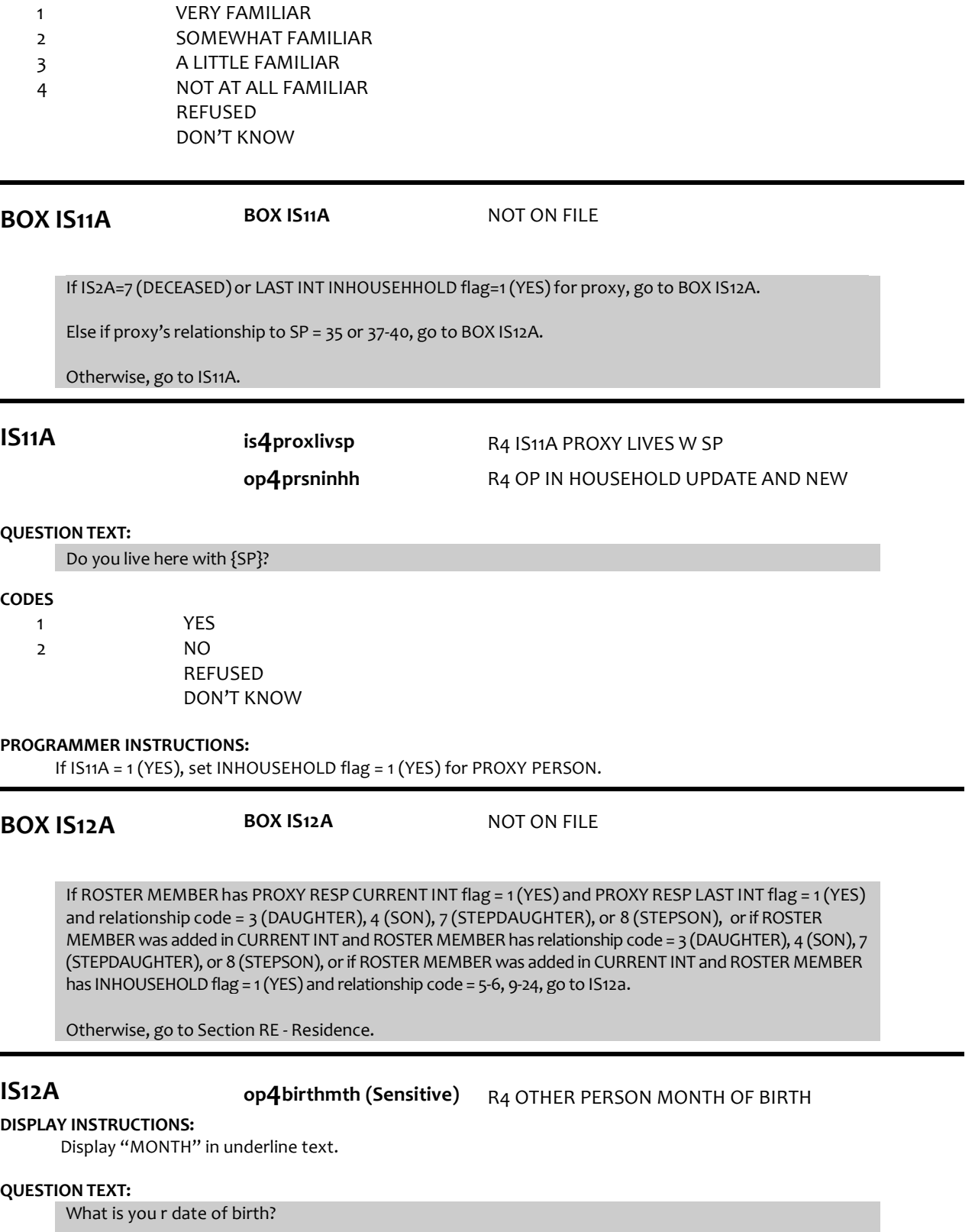

#### **ENTER NUMBER**

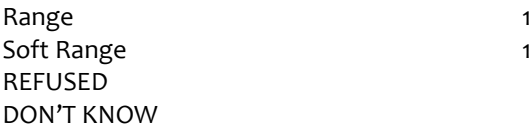

#### **PROGRAMMER INSTRUCTIONS:**

Display IS12A, IS12B, and IS12c on the same screen.

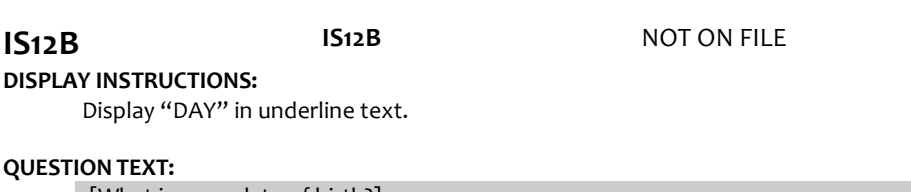

[What is you r date of birth?]

#### ENTER DAY

#### **ENTER NUMBER**

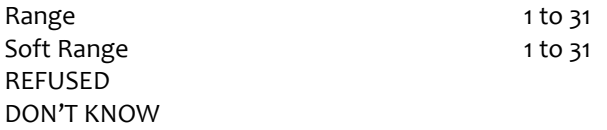

#### **PROGRAMMER INSTRUCTIONS:**

Display IS12A, IS12B, and IS12c on the same screen.

**IS12C op4birthyear(Sensitive)** R4 OTHER PERSON YEAR OF BIRTH

to 12  $to 12$ 

### **DISPLAY INSTRUCTIONS:**

Display "YEAR" in underline text.

#### **QUESTION TEXT:**

[What is you r date of birth?]

#### ENTER YEAR

#### **ENTER NUMBER**

REFUSED DON'T KNOW

#### **PROGRAMMER INSTRUCTIONS:**

Display IS12A, IS12B, and IS12C on the same screen. Hard range: CURRENT YEAR - 110. Soft range: (CURRENT YEAR - 20) - (CURRENT YEAR - 75). If IS12C violates hard range, display error message "YEAR OF BIRTH OUTSIDE OF RANGE. VERIFY WITH RESPONDENT AND RE-ENTER."

Write birth month, day, and year from IS12a, b, and c to the PERSON ROSTER for roster member.

If IS12A and IS12B and IS12C <> RF or DK, compute PERSON AGE as (CURRENT DATE - IS12a-c DOB) and prefill IS13.

Otherwise, go to Section RE - Residence.

## **IS13 op4age (Sensitive)**

R4 OTH PERSON AGE UPDATE AND NEW R4 D OP CAT AGE UPDATE AND NEW

### **DISPLAY INSTRUCTIONS:**

For "CALCULATED AGE", display age computed at IS12.

**op4dage**

#### **QUESTION TEXT:**

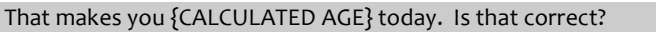

#### **CODES**

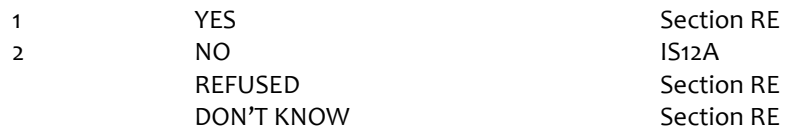

#### **PROGRAMMER INSTRUCTIONS:**

If IS13 = 1 (YES), write PERSON AGE to PERSON ROSTER.

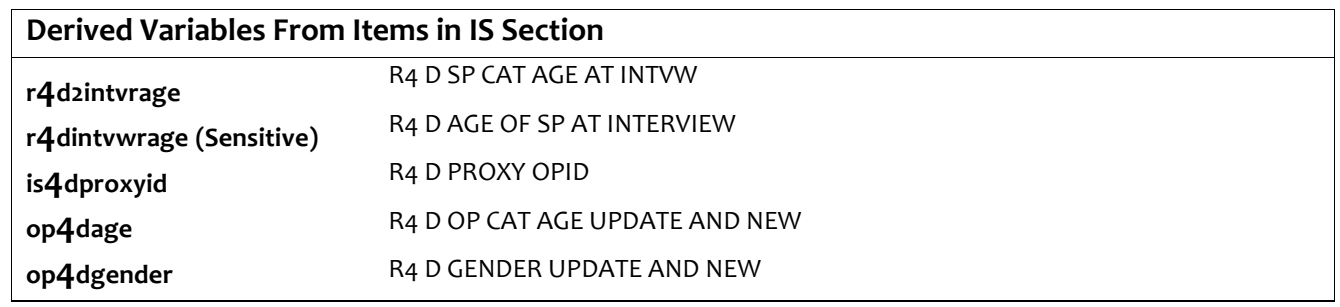

4/8/2019